## <https://www.robo-servant.com/> 上記URLにアクセスし、会員登録、をクリック。

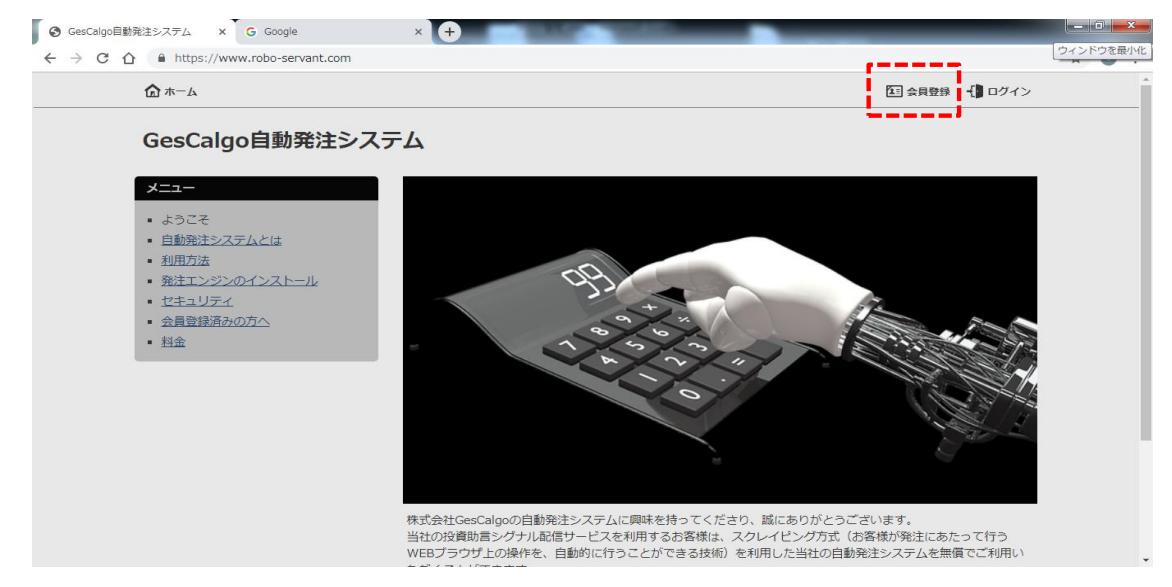

ニックネームとメールアドレスを入力し、確認、をクリック。

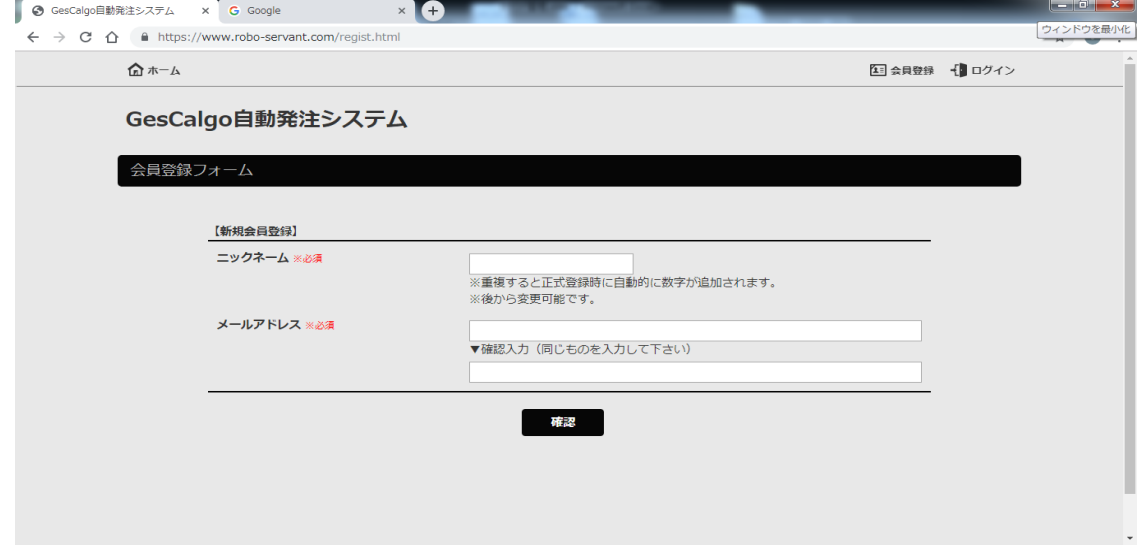

## 送信、をクリック。

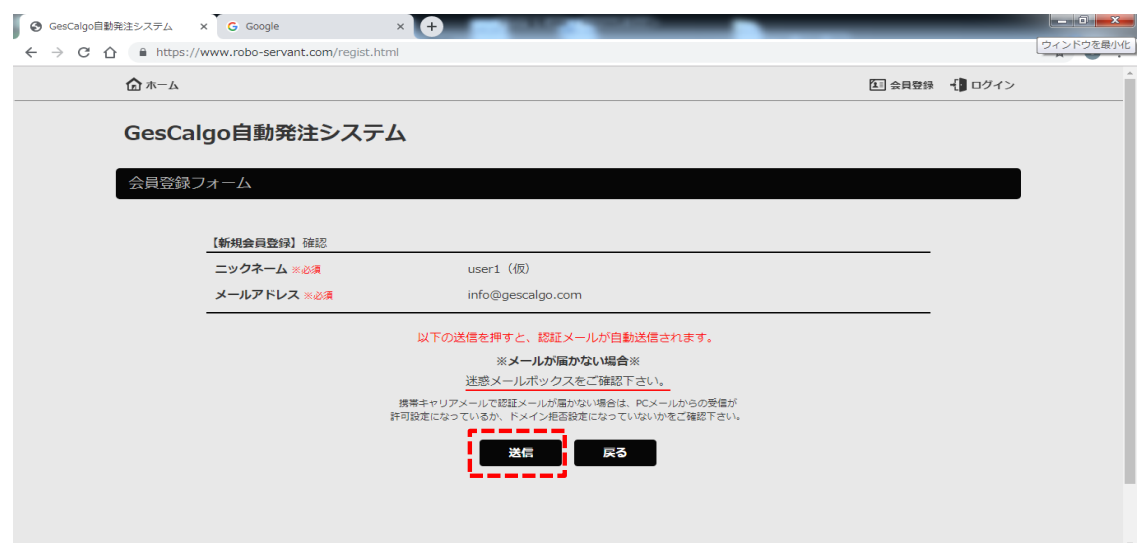

ご入力したメールアドレスに、認証メールが送信されます。

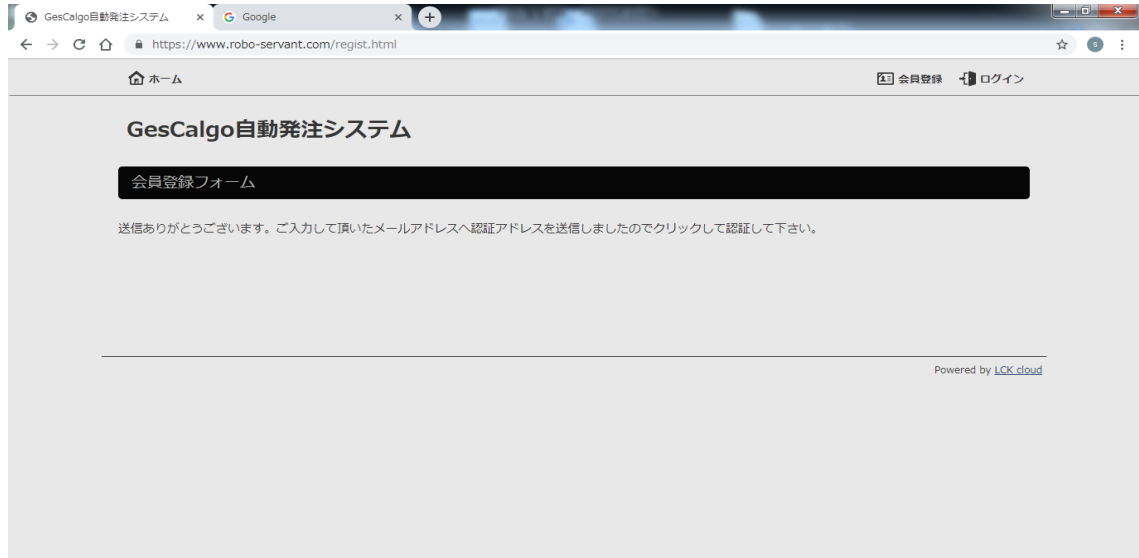

認証メールを開き、認証用のリンクをクリック。

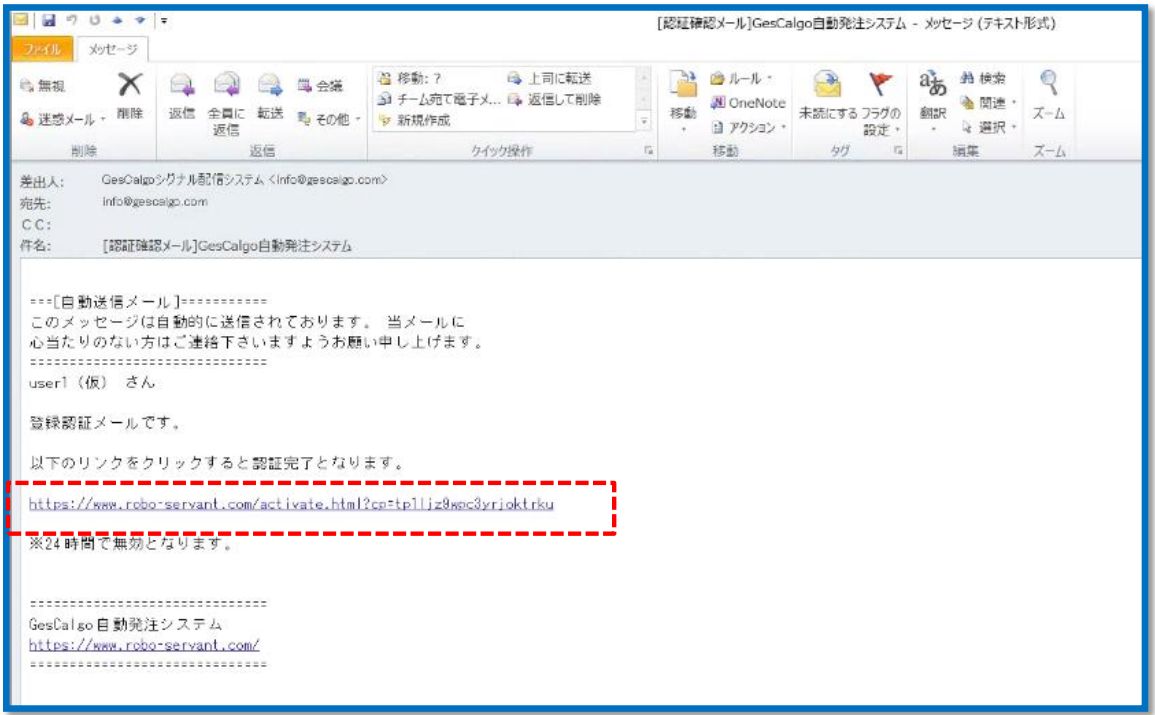

認証が完了した旨をブラウザで表示いたします。

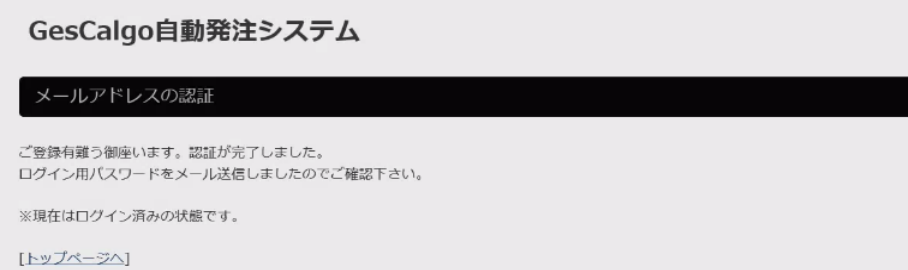

- ⑦ 認証完了メールを送信いたします。
	- このメールに記載された「メールアドレス」と「パスワード」は、GesCalgo自動発注システムのセットアップ時に必要です。

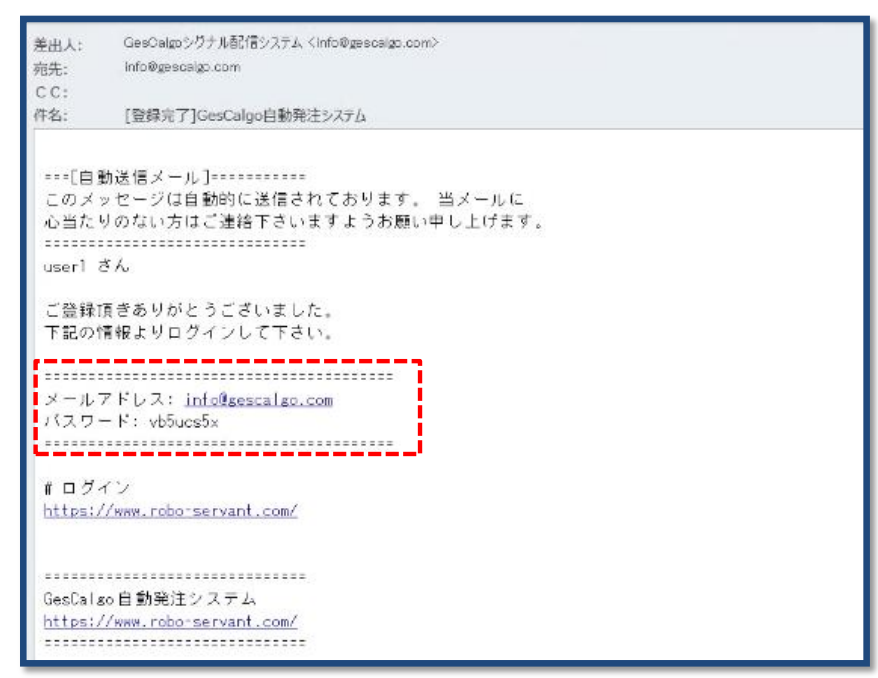